## ■ 개인키 및 CSR 생성

1. Tomcat 은 Keytool 을 통하여 개인키 및 CSR 이 생성된다. 개인키 및 인증서 신청 시 필요한 CSR 을 생성하기 위하여 Keytool 명령어를 아래와 같이 실행한다.

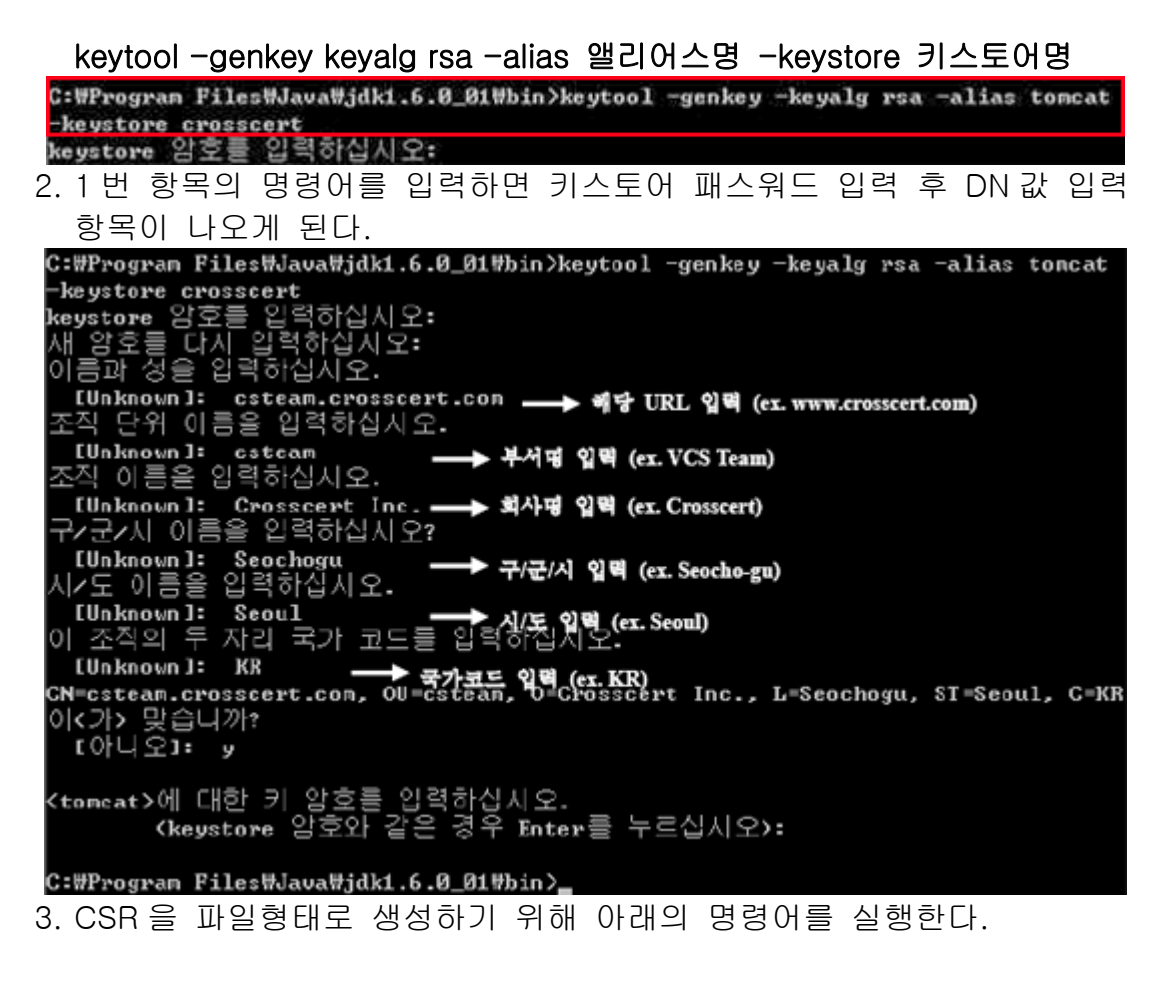

keytool -certreq -alias 앨리어스명 -keyalg rsa -file csr.txt -keystore 키스토어명 C: #Program Files #Java #jdk1.6.0 01 #bin>keytool -certreg -alias tomcat -keyalg rsa

-file csr.txt -keystore crosscert keystore 암호를 입력하십시오: C:\Program Files\Java\jdk1.6.0\_01\bin>,

4. CSR 생성 시 설정했던 저장위치로 이동하여 CSR 파일(예 : csr.txt)을 메모장이나 워드패드로 열어보면 -----BIGIN NEW CERTIFICATE REQUEST----- 부터 -----END NEW CERTIFICATE REQUEST----- 를 확인할 수 있다. 인증서 신청 시 이 내용을 이용하여 인증서 신청을 진행한다.

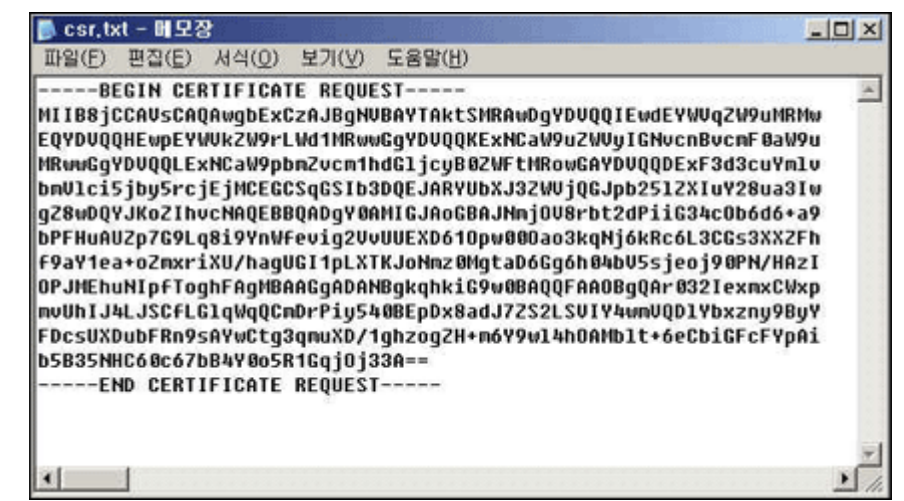

## ■ 인증서 설치

- 1. 인증서는 이메일을 통하여 전송되게 된다. 전달받은 인증서가 담긴 이메일의 내용 중 -----BEGIN CERTIFICATE----- 부터 -----END CERTIFICATE----- 까지를 복사하여 메모장이나 워드패드에 붙여 넣은 후 임의의 파일명(예 : cert.pem)으로 저장한다.
- 2. 발급 받은 인증서를 탑재하기 전에 먼저 체인인증서를 키스토어에 탑재하여야 한다.

keytool -import -alias Intermediate -trustcacerts -file 체인인증서 파일명 -keystore 키스토어명

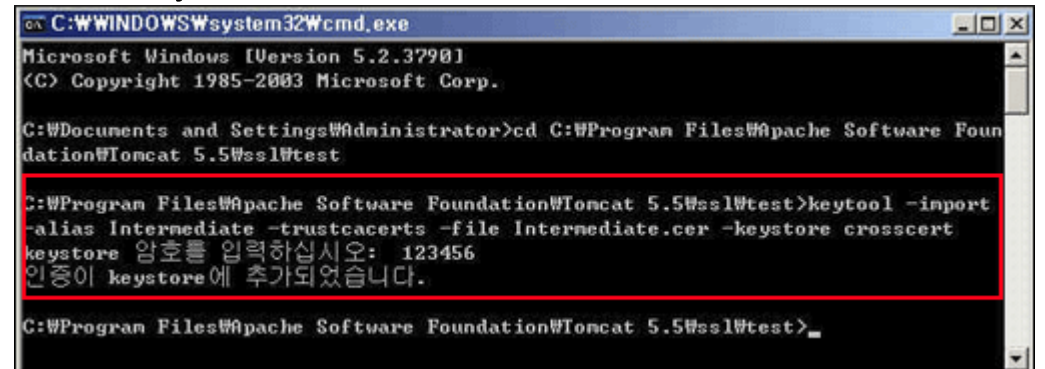

3. 발급 받은 인증서를 키스토어에 탑재한다.

keytool -import -alias 앨리어스명 -trustcacerts -file 인증서 파일명 keystore 키스토어명

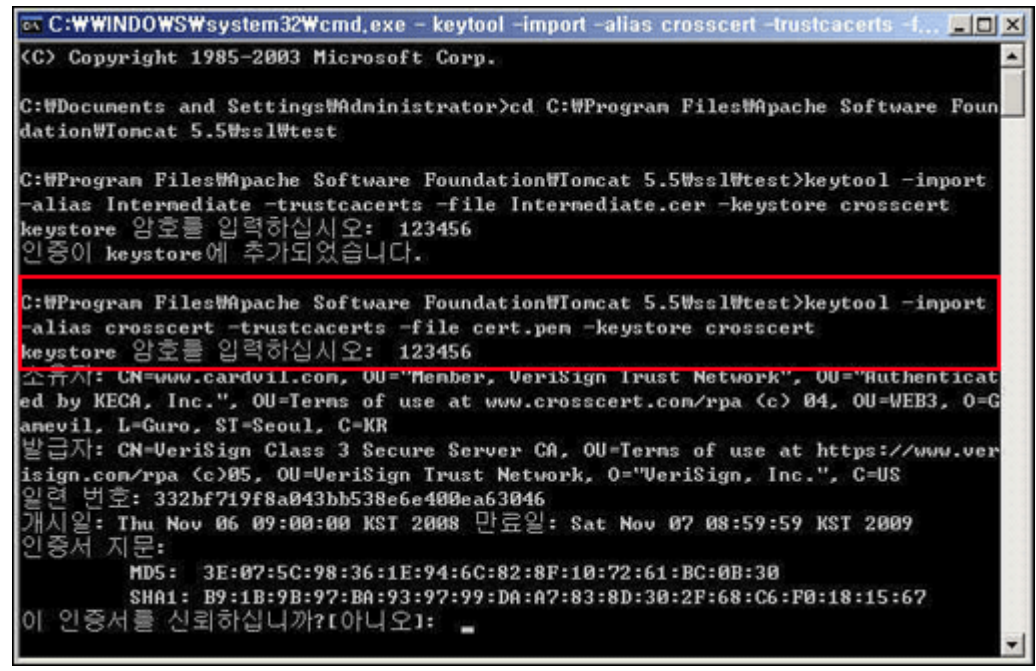

■ SSL 적용

1. Tomcat 5.x 의 환경설정 디렉토리로 이동한다.

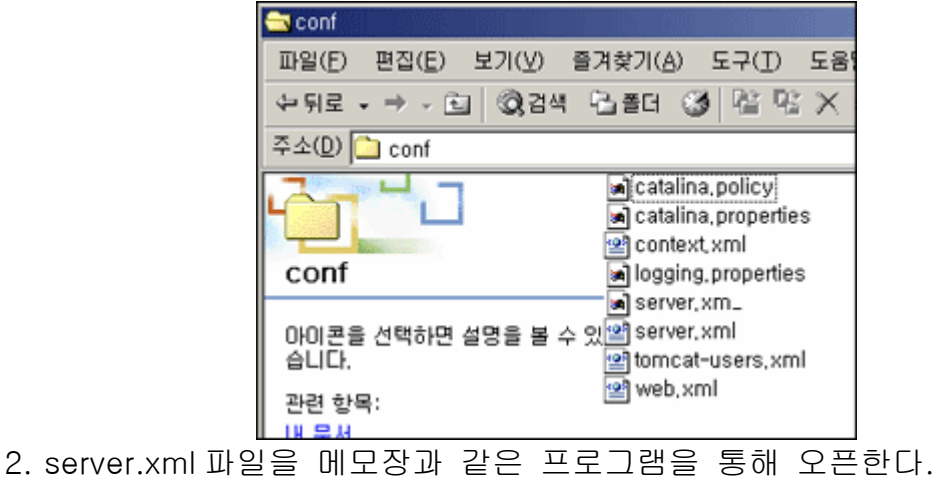

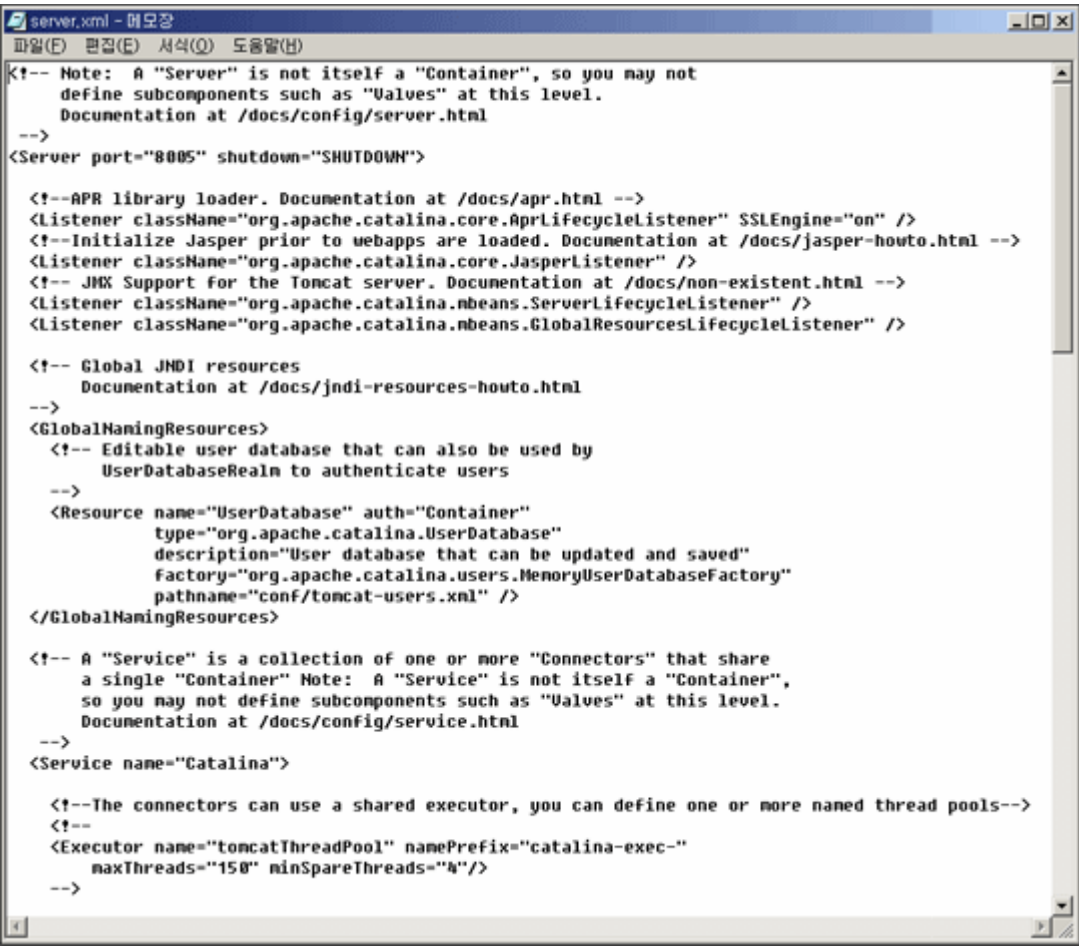

3. Tomcat 5.x 의 경우 server.xml 파일에서 아래와 같이 설정해 주어야 한다. (SSL 의 기본포트 : 443)

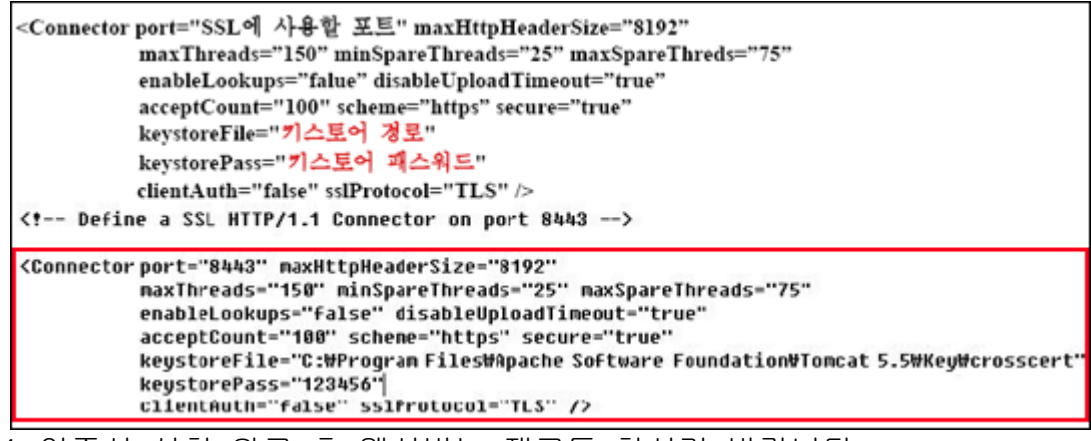

4. 인증서 설치 완료 후 웹서버는 재구동 하시기 바랍니다.

5. https 로 접속하여 인증서가 정상적으로 탑재되었는지 확인한다.

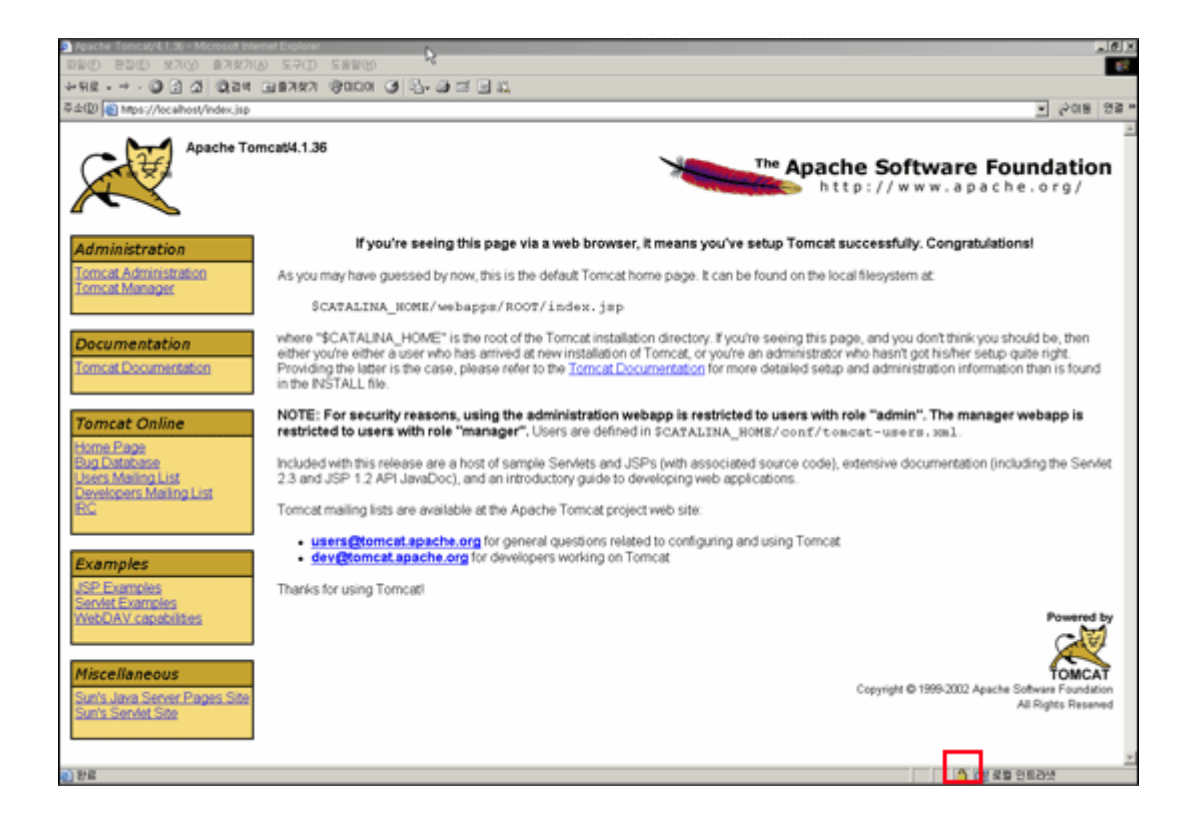